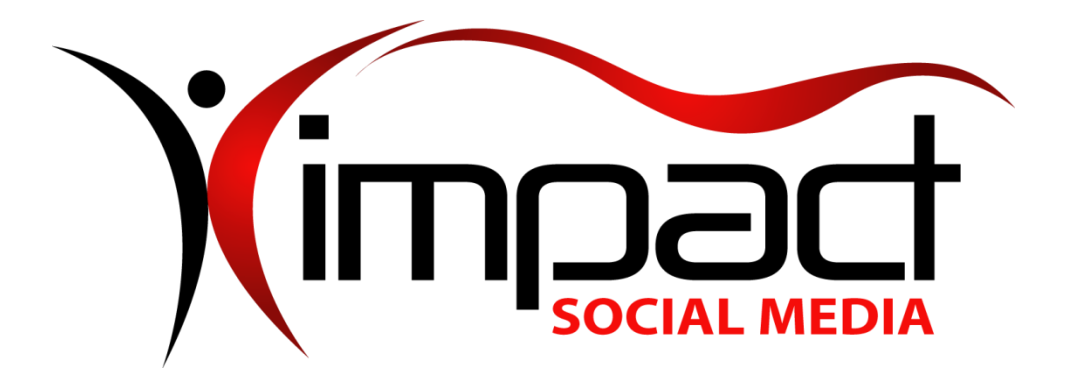

## **Got Impact? Get Impact! How? With Impact Social Media!**

**Follow Us!** 

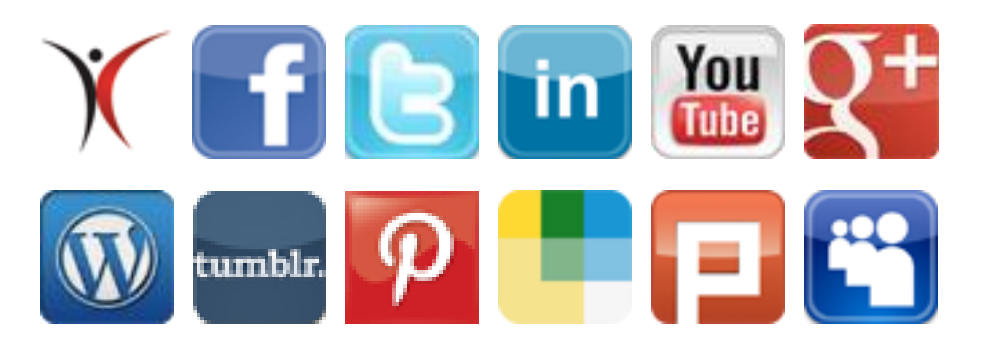

**Visit us on the web: [www.impactsocialmedia.net](http://www.impactsocialmedia.net/)**

# **Impact Social Media Video Tutorials**

**Link to Impact Social Media Video Tutorials:** <http://impacthelp.impactsocialmedia.net/>

**Description:** We are happy to provide you with a comprehensive online collection of 242 video tutorials. These video tutorials cover a wide range of subjects on website hosting and web server configurations. They are designed to help you learn by presenting everything in a straight-forward, step by step walk through of each process. Take a look at all of the covered topics and subtopics that are listed below.

## **Impact Social Media Video Tutorials Table Of Contents**

 $\mathcal{X}$  Logos | Graphics | Domains | Web Hosting | Web Development | SEO | Social Media Marketing  $\mathcal{X}$ 

#### **I. X Skin**

- 1. Creating an email account
- 2. Creating an FTP account
- 3. Accessing webmail
- 4. Adding an addon domain
- 5. Changing your cPanel password
- 6. Adding a subdomain
- 7. Backing up your account
- 8. Creating a URL redirect
- 9. Creating an auto-responder
- 10.Creating an email forwarder
- 11.Installing FrontPage extensions
- 12.Accessing phpMyAdmin from cPanel
- 13.Parking a domain
- 14.Password-protecting a directory
- 15.Using the file manager
- 16.Creating MySQL databases and database users
- 17.Enabling custom error pages
- 18. Using the index manager

#### **II. X3 Skin**

- 1. Logging into cPanel
- 2. Creating an email account
- 3. Creating an FTP account
- 4. Using webmail
- 5. Setting up an addon domain
- 6. Changing your cPanel password
- 7. Creating a subdomain
- 8. Backing up and restoring your website
- 9. Viewing your disk space usage
- 10.Accessing your website statistics via Webalizer
- 11.Allowing remote MySql connections
- 12.Accessing web disk
- 13.Blocking an IP address
- 14.Changing your cPanel style
- 15.Changing your MX record
- 16.Controlling FTP sessions
- 17.Creating a MySQL database
- 18.Creating a URL redirect
- 19.Creating an auto-responder
- 20.Creating an email forwarder
- 21.Installing FrontPage extensions
- 22.Managing a MySQL database with phpMyAdmin
- 23.Managing raw access logs
- 24.Parking a domain
- 25.Password-protecting a directory
- 26. Setting up a cron job
- 27.Updating your contact information in cPanel
- 28.Using Fantastico
- 29.Using file manager
- 30.Using hotlink protection
- 31.Using Spam Assassin
- 32.Using the index manager

#### **III. 123reg.co.uk**

- 1. Updating domain contact information
- 2. Changing name servers
- 3. Registering name servers
- 4. Preparing a domain for transfer

#### **IV. 1and1.com**

- 1. Updating domain contact information
- 2. Changing name servers
- 3. Preparing a domain for transfer

#### **V. Dotster.com**

- 1. Updating domain contact information
- 2. Changing name servers
- 3. Registering name servers
- 4. Preparing a domain for transfer

#### **VI. eNom.com**

1. Updating domain contact information

 $\mathsf{\tilde{X}}$  Logos | Graphics | Domains | Web Hosting | Web Development | SEO | Social Media Marketing  $\mathsf{\tilde{X}}$ 

- 2. Changing name servers
- 3. Registering name servers
- 4. Preparing a domain for transfer

#### **VII. GoDaddy.com**

- 1. Updating domain contact information
- 2. Changing name servers
- 3. Registering name servers
- 4. Preparing a domain for transfer

#### **VIII. MelbourneIT.com.au**

1. Changing name servers

#### **IX. NameCheap.com**

- 1. Updating domain contact information
- 2. Changing name servers
- 3. Registering name servers
- 4. Preparing a domain for transfer

## **X. NetworkSolutions.com**

- 1. Updating domain contact information
- 2. Changing name servers
- 3. Registering name servers
- 4. Preparing a domain for transfer

## **XI. Register.com**

- 1. Updating domain contact information
- 2. Changing name servers
- 3. Registering name servers
- 4. Preparing a domain for transfer

#### **XII. Yahoo.com**

- 1. Updating domain contact information
- 2. Changing name servers
- 3. Preparing a domain for transfer

#### **XIII. Client Applications**

- 1. Adding email accounts in Outlook Express
- 2. Adding email accounts in Outlook 2007
- 3. Adding email accounts in Outlook 2003
- 4. Adding email accounts in Outlook 2000
- 5. Adding email accounts in Windows Mail
- 6. Adding email accounts in Thunderbird
- 7. Adding email accounts in Eudora
- 8. Adding email accounts in Opera
- 9. Adding email accounts in IncrediMail
- 10.Adding email accounts in Pegasus Mail

## **XIV. Mobile Clients**

- 1. Configuring email on a G1 phone
- 2. Configuring email on an iPhone
- 3. Configuring email in Windows Mobile

## **XV. Horde**

- 1. Viewing an email
- 2. Sending an email
- 3. Modifying your personal information
- 4. Modifying the global options
- 5. Managing folders
- 6. Setting up filters
- 7. Managing contacts
- 8. Importing contacts
- 9. Exporting contacts
- 10.Managing tasks
- 11.Managing calendar events

## **XVI. RoundCube**

- 1. Viewing an email
- 2. Sending an email
- 3. Replying to and forwarding emails
- 4. Using draft emails
- 5. Using multiple identities
- 6. Modifying the personal settings
- 7. Searching for emails
- 8. Marking emails
- 9. Managing folders
- 10.Managing contacts

## **XVII. SquirrelMail**

- 1. Viewing an email
- 2. Sending an email
- 3. Modifying your personal information
- 4. Modifying the display preferences
- 5. Modifying the index order
- 6. Searching for emails
- 7. Highlighting emails
- 8. Managing folders
- 9. Modifying the folder preferences
- 10.Managing contacts

## **XVIII. CoreFTP**

- 1. Configuring accounts
- 2. Transferring files
- 3. Managing files and directories

## **XIX. CuteFTP**

- 1. Configuring accounts
- 2. Transferring files
- 3. Managing files and directories

## **XX. Filezilla**

- 1. Configuring accounts
- 2. Transferring files
- 3. Managing files and directories

## **XXI. FlashFXP**

1. Configuring accounts

- 2. Transferring files
- 3. Managing files and directories

#### **XXII. LeechFTP**

- 1. Configuring accounts
- 2. Transferring files
- 3. Managing files and directories

#### **XXIII. SmartFTP**

- 1. Configuring accounts
- 2. Transferring files
- 3. Managing files and directories

## **XXIV. WinSCP**

- 1. Configuring stored sessions
- 2. Transferring files
- 3. Managing files and directories

## **XXV. WS\_FTP**

- 1. Configuring accounts
- 2. Transferring files
- 3. Managing files and directories

## **XXVI. Gallery**

- 1. Installing Gallery via Fantastico
- 2. Installing Gallery manually
- 3. Editing admin settings
- 4. Editing your account information
- 5. Changing your password
- 6. Managing users
- 7. Creating albums
- 8. Editing album properties
- 9. Managing album properties
- 10.Adding photos
- 11.Editing photos

## **XXVII. Miscellaneous**

1. Using FormMail